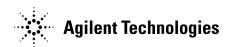

# Agilent Technologies 11691D and 11692D Directional Couplers

Operating and Service Manual

#### **Serial Numbers**

This manual applies directly to instruments with serial numbers prefixed 1212A.

Part number: 11691-90013 Printed in USA April 2002

Supersedes January 2000

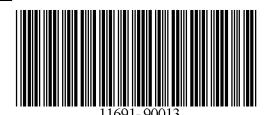

#### **Notice**

The information contained in this document is subject to change without notice.

Agilent Technologies makes no warranty of any kind with regard to this material, including, but not limited to, the implied warranties of merchantability and fitness for a particular purpose. Agilent Technologies shall not be liable for errors contained herein or for incidental or consequential damages in connection with the furnishing, performance, or use of this material.

Agilent Technologies assumes no responsibility for the use or reliability of its software on equipment that is not furnished by Agilent Technologies.

This document contains proprietary information that is protected by copyright. All rights are reserved. No part of this document may be photocopied, reproduced, published electronically, or translated to another language without prior written consent of Agilent Technologies.

#### RESTRICTED RIGHTS LEGEND

Use, duplication, or disclosure by the U.S. Government is subject to restrictions as set forth in subparagraph (c)(1)(ii) of the Rights in Technical Data and Computer Software clause at DFARS 252.227-7013 for DOD agencies, and subparagraphs (c)(1) and (c)(2) of the Commercial Computer Software Restricted Rights clause at FAR 52.227-19 for other agencies.

Agilent Technologies, Inc. 1400 Fountaingrove Parkway Santa Rosa, CA 95403-1799, U.S.A.

# Warranty

Custom systems are warranted by contractual agreement between Agilent Technologies and the customer.

#### Certification

Agilent Technologies, Inc., certifies that this product met its published specifications at the time of shipment from the factory. Agilent Technologies further certifies that its calibration measurements are traceable to the United States National Institute of Standards and Technology (NIST, formerly NBS), to the extent allowed by the Institute's calibration facility, and to the calibration facilities of other International Standards Organization members.

# **Documentation** Warranty

THE MATERIAL CONTAINED IN THIS DOCUMENT IS PROVIDED "AS IS," AND IS SUBJECT TO BEING CHANGED, WITHOUT NOTICE, IN FUTURE EDITIONS. FURTHER, TO THE MAXIMUM EXTENT PERMITTED BY APPLICABLE LAW. AGILENT DISCLAIMS ALL WARRANTIES, EITHER EXPRESS OR IMPLIED WITH REGARD TO THIS MANUAL AND ANY INFORMATION CONTAINED HEREIN, INCLUDING BUT NOT LIMITED TO THE IMPLIED WARRANTIES OF MERCHANTABILITY AND FITNESS FOR A PARTICULAR PURPOSE. AGILENT SHALL NOT BE LIABLE FOR ERRORS OR FOR INCIDENTAL OR CONSEQUENTIAL DAMAGES IN CONNECTION WITH THE FURNISHING, USE, OR PERFORMANCE OF THIS DOCUMENT OR ANY INFORMATION CONTAINED HEREIN. SHOULD AGILENT AND THE USER HAVE A SEPARATE WRITTEN AGREEMENT WITH WARRANTY TERMS COVERING THE MATERIAL IN THIS DOCUMENT THAT CONFLICT WITH THESE TERMS, THE WARRANTY TERMS IN THE SEPARATE AGREEMENT WILL CONTROL.

#### **Assistance**

Product maintenance agreements and other customer assistance agreements are available for Agilent Technologies products.

For assistance, call your local Agilent Technologies Sales and Service Office (refer to "Service and Support" on page iv).

# **Service and Support**

Any adjustment, maintenance, or repair of this product must be performed by qualified personnel. Contact your customer engineer through your local Agilent Technologies Service Center. You can find a list of local service representatives on the Web at:

http://www.agilent.com/services/English/index.html

If you do not have access to the Internet, one of these centers can direct you to your nearest representative:

| United States:         | Test and Measurement Call Center<br>(800) 452 4844 (toll-free in US)              |
|------------------------|-----------------------------------------------------------------------------------|
| Canada:                | (905) 206 4725                                                                    |
| Europe:                | (31 20) 547 9900                                                                  |
| Japan:                 | Measurement Assistance Center<br>(81) 426 56 7832<br>(81) 426 56 7840 (FAX)       |
| Latin America:         | (305) 267 4245, (305) 267-4220<br>(305) 267 4288 (FAX)                            |
| Australia/New Zealand: | 1 800 629 485 (Australia)<br>0800 738 378 (New Zealand)<br>(61 3) 9210 5489 (FAX) |
| Asia-Pacific:          | (852) 2599 7777<br>(852) 2506 9285 (FAX)                                          |

# **Safety and Regulatory Information**

Review this product and related documentation to familiarize yourself with safety markings and instructions before you operate the instrument. This product has been designed and tested in accordance with international standards.

#### WARNING

The WARNING notice denotes a hazard. It calls attention to an operating procedure, practice, or the like that, if not correctly performed or adhered to, could result in personal injury or death. Do not proceed beyond a WARNING notice until the indicated conditions are fully understood and met.

#### **CAUTION**

The **CAUTION** notice denotes a hazard. It calls attention to an operating procedure, practice, or the like that, if not correctly performed or adhered to, could result in damage to the product or loss of important data. Do not proceed beyond a **CAUTION** notice until the indicated conditions are fully understood and met.

# **Instrument Markings**

| <u></u>      | When you see this symbol on your instrument, you should refer to the instrument's instruction manual for important information.                                                                                            |
|--------------|----------------------------------------------------------------------------------------------------|
| 7            | This symbol indicates hazardous voltages.                                                                                                    |
| *            | The laser radiation symbol is marked on products that have a laser output.                                                                                                    |
| $\sim$       | This symbol indicates that the instrument requires alternating current (ac) input.                                                                                                    |
| Œ            | The CE mark is a registered trademark of the European Community. If it is accompanied by a year, it indicates the year the design was proven.                                                                              |
| <b>(1)</b> • | The CSA mark is a registered trademark of the Canadian Standards Association.                                                                                                    |
| N279         | The C-tick mark is a registered trademark of the Spectrum Management Agency of Australia. This signifies compliance with the Australian EMC Framework regulations under the terms of the Radio communications Act of 1992. |
| 1SM1-A       | This text indicates that the instrument is an Industrial Scientific and Medical Group 1 Class A product (CISPER 11, Clause 4).                                                                                             |
|              | This ISM device complies with Canadian ICES-001. Cet appareil ISM est conforme a la norme NMB du Canada.                                                                                                    |
|              |                                                                                                    |

# Safety Earth Ground

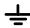

This is a Safety Class I product (provided with a protective earthing terminal). An uninterruptible safety earth ground must be provided from the main power source to the product input wiring terminals, power cord, or supplied power cord set. Whenever it is likely that the protection has been impaired, the product must be made inoperative and secured against any unintended operation.

# **Before Applying Power**

Verify that the product is configured to match the available main power source as described in the input power configuration instructions in this manual. If this product is to be powered by autotransformer, make sure the common terminal is connected to the neutral (grounded) side of the ac power supply.

# **Typeface Conventions**

#### Italics

Used to emphasize important information:

Use this software *only* with the Agilent xxxxX system.

Used for the title of a publication:

Refer to the *Agilent xxxxxX System-Level User's Guide*.

Used to indicate a variable:

Type LOAD BIN filename.

#### Instrument Display

Used to show on-screen prompts and messages that you will see on the display of an instrument:

The Agilent xxxxxX will display the message CAL1 SAVED.

#### [Keycap]

Used for labeled keys on the front panel of an instrument or on a computer keyboard:

Press [Return].

#### {Softkey}

Used for simulated keys that appear on an instrument display: Press (Prior Menu).

#### User Entry

Used to indicate text that you will enter using the computer keyboard; text shown in this typeface must be typed exactly as printed:

Type LOAD PARMFILE

Used for examples of programming code:

#endif // ifndef NO\_CLASS

#### Path Name

Used for a subdirectory name or file path:

Edit the file usr/local/bin/sample.txt

#### **Computer Display**

Used to show messages, prompts, and window labels that appear on a computer monitor:

The Edit Parameters window will appear on the screen.

Used for menus, lists, dialog boxes, and button boxes on a computer monitor from which you make selections using the mouse or keyboard:

Double-click EXIT to quit the program.

# **Contents**

| Typeface Conventions vii                                 |
|----------------------------------------------------------|
| Description                                              |
| Agilent 11691D Directional Coupler                       |
| Agilent 11692D Directional Coupler                       |
| Specifications                                           |
| Error (11692D Only) 4                                    |
| Connectors                                               |
| 11691D Connectors                                        |
| 11692D Connectors                                        |
| Mating Connectors                                        |
| Installation                                             |
| Initial Inspection                                       |
| Storage and Shipment                                     |
| Operating Environment                                    |
| Operating Instructions                                   |
| Principles of Operation                                  |
| Using the 11691D Directional Coupler                     |
| Using the 11692D Directional Coupler 8                   |
| Operator's Check 9                                       |
| Initial Adjustment                                       |
| Performance Tests                                        |
| VSWR Test                                                |
| Maximum Coupling Variation With Frequency Test           |
| Primary Line Residual Loss Test                          |
| Service Instructions                                     |
| Troubleshooting                                          |
| Repair                                                   |
| Parts Replacement                                        |
| Connector Use and Care                                   |
| Replacing the APC-7 Center Conductor Contact             |
| Replacing the Output Connector Contacts (11691D Only) 16 |
| Opening the 11691D and the 11692D                        |
| Replacing the Coaxial Cable Assembly (11691D Only) 16    |
| Replacing the Output Connector (11691D Only)             |
| Replacing the Brass Connector                            |
| Replacing the Knurled Connector                          |
| Replaceable Parts                                        |

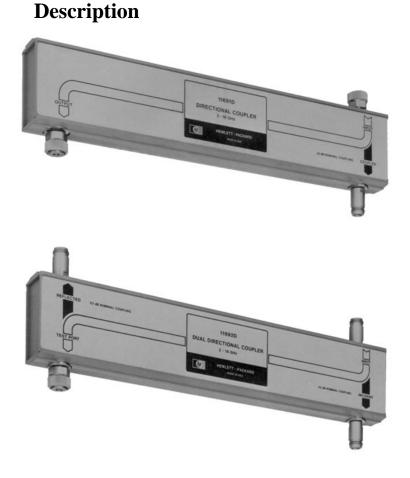

Figure 1 Agilent Technologies 11691D and 11692D Directional Couplers

# Agilent 11691D **Directional Coupler**

The 11691D directional coupler is a three-port passive device. Directional couplers sample power flowing in one direction in the mainline and reject power flowing in the opposite direction. They may be used for measurement purposes or for power leveling. The coupling in the 11691D changes the same as the coupling variation of the input coupler in the 11692D. This property may be used to cancel out the coupling variation of the 11692D in a reflectometer setup by using the 11691D to change the coupling for tracking purposes.

# Agilent 11692D **Directional Coupler**

The 11692D directional coupler is a four-port passive device. Directional couplers sample power flowing in one direction in a transmission line and reject power flowing in the opposite direction. Two couplers are incorporated in the 11692D so that power flowing in either direction can be sampled. Such a system is usually called a reflectometer. In a reflectometer, the incident power flowing into the setup and the reflected power from the device under test are compared.

# **Specifications**

The specifications given below are the performance standards or limits against which the directional couplers are tested.

Table 1 Specifications

|                             | Agilent 11691D                  | Agilent 11692D                  |
|-----------------------------|---------------------------------|---------------------------------|
| Frequency range             | 2.0 to 18 GHz                   | 2.0 to 18 GHz                   |
| Minimum directivity         | INPUT PORT:                     | TEST PORT:                      |
|                             | 2 to 8 GHz, 30 dB               | 2 to 8 GHz, 30 dB               |
|                             | 8 to 18 GHz, 26 dB <sup>1</sup> | 8 to 18 GHz, 26 dB <sup>1</sup> |
|                             |                                 | INPUT PORT:                     |
|                             |                                 | 2 to 18 GHz, 21 dB              |
| Maximum primary line SWR    | 2 to 12.4 GHz, ≤ 1.3            | 2 to 12.4 GHz, ≤ 1.3            |
|                             | 12.4 to 18 GHz, $\leq$ 1.5      | 12.4 to 18 GHz, $\leq$ 1.4      |
| Maximum auxiliary ports SWR | 1.3                             | 1.3                             |
| Nominal coupling            | 20 dB                           | 20 dB                           |
| Maximum coupling variation  | ≤ ± 1.0 dB                      | ≤± 1.0 dB                       |
| (with frequency)            |                                 | (incident to TEST PORT)         |
| Tracking (auxiliary arms)   | _2                              | $\leq \pm 0.7  dB^{2,3}$        |
| Primary line residual loss  | < 2 dB                          | < 1.5 dB                        |
| Primary line power handling | 50 W average                    | 50 W average                    |
| capability                  | 250 W peak                      | 250 W peak                      |
| Net weight                  | 4 lb, 4 oz (1.93 kg)            | 6 lb, 0 oz (2.72 kg)            |
| Dimensions                  | L 404.8 mm (15-15/16 in)        | L 404.8 mm (15-15/16 in)        |
|                             | H 133.4 mm (5-1/4 in)           | H 133.4 mm (5-1/4 in)           |
|                             | W 42.9 mm (1-11/16 in)          | W 42.9 mm (1-11/16 in)          |
|                             | <u>·</u>                        |                                 |

<sup>1</sup> Minimum directivity is 24 dB with type-N connector on the INPUT port of the 11691D or the TEST PORT of the 11692D.

<sup>2</sup> Typical relative tracking between the 11691D and the 11692D  $\leq$   $\pm$  0.7 dB

<sup>3</sup> With TEST PORT shorted and not including source-match ripple. Refers to the relative tracking of the auxiliary arms; auxiliary arms do not necessarily track in the absolute power.

Supplemental characteristics are not specifications but are typical characteristics included as additional information for the user.

Table 2 Supplemental Performance Characteristics

|                         | Agilent 11691D | Agilent 11692D |
|-------------------------|----------------|----------------|
| Effective source match* | ≤ 1.4          | ≤ 1.2          |

\* Effective source match is the apparent reflection coefficient at the output of an RF generator system which uses the 11691D or 11692D when used in a reflectometer.

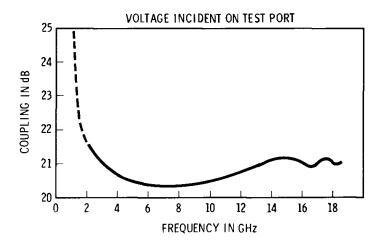

Figure 2 Voltage Incident on Test Port

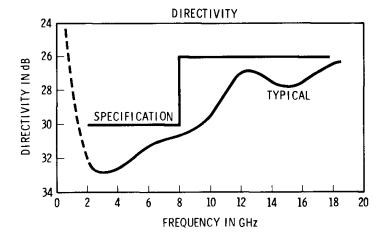

Figure 3 Directivity

#### **Specifications**

# Error (11692D Only)

Analysis shows the measurement error of the 11692D to be:

$$E_s = A + B\Gamma_x + C\Gamma_x^2$$

where:

 $E_s$  = error of swept-frequency measurement

A = directivity of the 11692D

B = effective source match + coupler tracking

C = source match

 $\Gamma_{\rm x}$  = reflection coefficient of unknown

By using various techniques such as fixed-frequency measurements, calibrating out the source match error by taking an average of the open and short-circuit readings, or by running a calibration grid, this error can be reduced to:

$$E_s = A + C\Gamma_x^2$$

These two equations are graphed below.

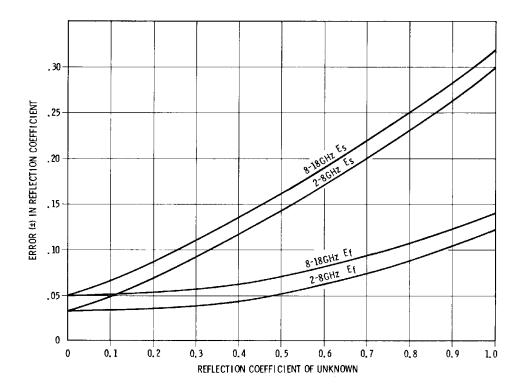

E<sub>s</sub> = Error of Swept-Frequency Measurement

E<sub>f</sub> = Error of Swept-Frequency Measurement

Figure 4 Reflection Coefficient of Unknown

#### **Connectors**

#### 11691D Connectors

The standard 11691D is furnished with APC-7 connectors on all ports, except the COUPLED port which has a type-N female connector.

#### 11692D Connectors

The standard 11692D is furnished with type-N female connectors on all ports, except the TEST port which has an APC-7 connector. For other connector options, refer to the table below.

| Connectors for Agilent 11692D Options |            |               |                |           |
|---------------------------------------|------------|---------------|----------------|-----------|
| Option                                | INPUT Port | INCIDENT Port | REFLECTED Port | TEST Port |
| 001                                   | N-female   | N-female      | N-female       | N-female  |
| 002                                   | N-female   | N-female      | N-female       | N-male    |
| 003                                   | N-female   | APC-7         | APC-7          | APC-7     |
| 004                                   | APC-7      | APC-7         | APC-7          | APC-7     |

## **Mating Connectors**

Mating connectors used with the 11691D and 11692D directional couplers for type-N connectors should be the opposite type connectors that are compatible with US specifications MIL-STD-348A.

Mating connectors for APC-7 connectors are other APC-7 connectors.

#### **Installation**

### **Initial Inspection**

- Inspect the shipping container for damage. If the shipping container or
  cushioning material is damaged, it should be kept until the contents of
  the shipment have been checked for completeness and the instrument
  has been checked mechanically and electrically. Procedures for
  checking electrical performance are given under "Performance Tests" on
  page 12.
- 2. If the contents are incomplete, if there is mechanical damage or defect, or if the instrument does not pass the electrical performance test, contact the nearest Agilent Technologies (refer to "Service and Support" on page iv). Agilent will arrange for repair or replacement of the damaged or defective equipment. Keep the shipping materials for the carrier's inspection.
- 3. If you are returning the instrument for service, repackaging the instrument requires original shipping containers and materials or their equivalents. Agilent can provide packaging materials identical to the original materials. Contact the nearest Agilent Technologies (refer to "Service and Support" on page iv). Attach a tag indicating the type of service required, return address, model number, and serial number. Mark the container *FRAGILE* to insure careful handling. In any correspondence, refer to the instrument by model number and serial number.

# **Storage and Shipment**

The 11691D and 11692D directional couplers should be stored in a clean, dry environment. The following environmental limitations apply to both storage and shipment:

a. Temperature:  $-25 \text{ to } +75 \text{ }^{\circ}\text{C}$ 

b. Altitude < 7620 meters (25,000 feet)

c. Humidity < 95% relative

# **Operating Environment**

The 11691D and 11692D directional couplers should be operated within the following limitations.

a. Temperature:  $0 \text{ to } +55 \text{ }^{\circ}\text{C}$ 

b. Altitude < 4570 meters (15,000 feet)

c. Humidity < 95% relative

# **Operating Instructions**

# **Principles of Operation**

Round center-conductor directional couplers, such as the 11691D and 11692D, depend upon balanced capacitance to the case for proper operation. The capacitance to the mainline and auxiliary lines must be balanced so that the magnetic field may give a directivity effect over a wide range of frequencies. Balance is dependent upon holding the concentricity and lack of skew of the center conductor of the coaxial connectors on the couplers.

# Using the 11691D **Directional Coupler**

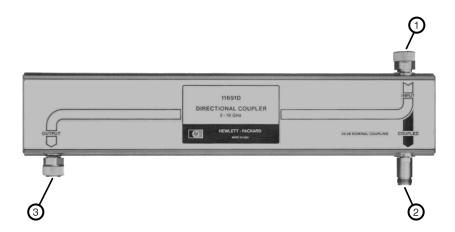

Agilent 11691D Directional Coupler Figure 5

1. Connect the signal from the signal sources to the INPUT port (1).

#### **CAUTION**

Maximum power input is 50 W average, 250 W peak power. Greater power may damage the 11691D.

- 2. Connect the output signal from the OUTPUT port (3) to the test setup.
- 3. Connect the coupled signal from the COUPLED port (2) to the detector. The power from this port is attenuated approximately 20 dB from that flowing on the mainline in a forward direction (from INPUT to OUTPUT ports). Any voltage reflected from equipment connected to the OUTPUT port will be attenuated an additional amount equal to the directivity.

# Using the 11692D Directional Coupler

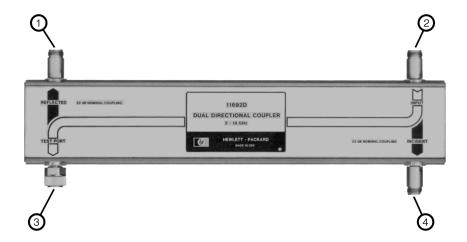

Figure 6 Agilent 11692D Directional Coupler

1. Connect the signal from the signal source to the INPUT connector (2).

CAUTION

Maximum power input is 50 W average, 250 W peak power. Greater power may damage the 11692D.

- 2. Connect the output signal from the TEST PORT connector (3) to the test setup.
- 3. Connect incident power-indicating device to the INCIDENT port (4). The power from this port is attenuated approximately 20 dB from that flowing on the mainline in a forward direction (from INPUT TO TEST PORT).
- 4. Connect the reflected-power indicating device to the REFLECTED port (1). Coupler power from this port will be attenuated approximately 22 dB from the power reflected by a device under test connected to the TEST PORT. Mainline power flowing from the INPUT port to the REFLECTED PORT will be attenuated an additional amount equal to the directivity.

### **Operator's Check**

The following procedure is supplied to allow the operator to make a quick check of the directional couplers prior to use.

Table 3 Recommended Test Equipment

| Instrument              | Critical Specifications                                                          | Suggested Model                           | Use <sup>1</sup> |
|-------------------------|----------------------------------------------------------------------------------|-------------------------------------------|------------------|
| Sweep oscillator        | CW and swept frequency signal in 2 to 18 GHz range                               | 8350B mainframe with<br>83592B plug-in    | P,T              |
| Scalar network analyzer | Frequency range: 2 to 18 GHz Measurement range: +10 dBm to -50 dBm (noise level) | 8757 series                               | P,T              |
| Detectors (2)           | 11664-60039 only                                                                 | 11664-60039                               | P,T              |
| Coaxial short           | Mates with type-N male<br>Mates with type-N female<br>Mates with APC-7           | 85054-60026<br>85054-60025<br>85050-80007 | P,T              |
| Coaxial open            | Mates with type-N male<br>Mates with type-N female<br>Mates with APC-7           | 85054-60028<br>85054-60027<br>85050-80010 | P,T              |

<sup>1</sup> P = Performance test, T = Troubleshooting

### **Initial Adjustment**

- 1. Connect the equipment as shown in Figure 7 on page 11 for the 11691D or Figure 8 on page 11 for 11692D.
- 2. Make the following rear panel connections.

| GPIB interface | to | 8757 system interface |
|----------------|----|-----------------------|
| Pos Z blank    | to | Pos Z blank           |
| Stop sweep     | to | Stop sweep            |
| Sweep out      | to | Sweep in              |

3. Set the equipment controls as follows:

| Sweep Oscillator      | Network Analyzer      | RF Plug-In         |
|-----------------------|-----------------------|--------------------|
| Start marker: 2.0 GHz | Channel 1             | ALC mode: internal |
| Stop marker: 18 GHz   | Display: A/R          | RF: ON             |
| Modulation: ON        | Scale:1 dB/div        |                    |
|                       | Reference level: 0 dB |                    |

- 4. Using Channel 1 on the network analyzer, press [MEAS] and then the (A/R) softkey.
- 5. Press [Display] and then the {Measure} softkey.
- 6. Set [Scale] to 1 dB/div.
- 7. Press [Ref] and enter [0] [dB].

#### **Operating Instructions**

#### **Directivity Check**

- 1. On the network analyzer, press [Cal].
- 2. Press the {short/open} softkey.
- 3. Connect the short and press the *(STORE SHORT)* softkey.
- 4. Connect the open and press the (STORE OPEN) softkey.
- 5. Press [Display], {MEAS\_MEM} and then press [Ref].
- 6. To check tracking for the 11692D only, repeat steps 1 through 5. The trace represents tracking and should be no more than the specification referenced in Table 1 on page 2.
- 7. Connect the sliding load.
- 8. Set [Ref] to -30 dB.
- 9. Verify that the directivity is:

| Directivity (2 to 8 GHz)  | >-30 dB  |
|---------------------------|----------|
| Directivity (8 to 18 GHz) | > -26 dB |

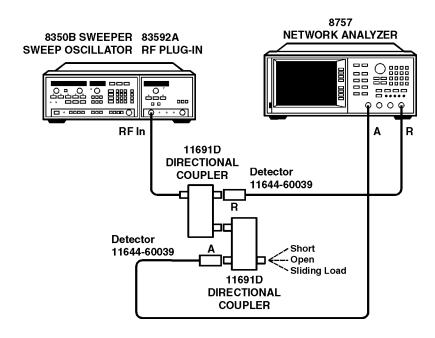

Figure 7 Test Equipment Setup for Agilent 11691D

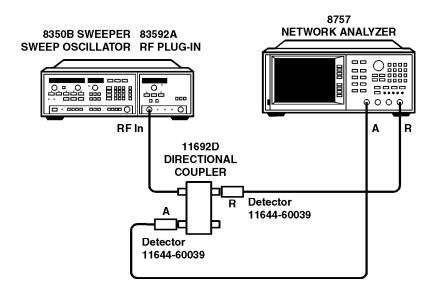

Figure 8 Test Equipment Setup for Agilent 11692D

#### **Performance Tests**

The following procedures test the electrical performance of the couplers using the specifications in Table 1 on page 2 as the performance standards.

Refer to Figure 7 and Figure 8 for Test Equipment Setup. All tests can be performed without access to the interior of the instrument.

#### **VSWR** Test

To check that the directional coupler meets VSWR specifications in Table 1, use any test system that has a reflection coefficient accuracy better than 0.03 (30 dB directivity).

- 1. Connect the port of the coupler under test to the system and terminate all unused ports with a 50 ohm load.
- 2. Repeat this measurement on both primary ports and all auxiliary ports.

# Maximum Coupling Variation With Frequency Test

To check that the directional coupler meets the maximum coupling variation specifications in Table 1, use any insertion loss measurement system capable of measuring to an accuracy of  $\pm 0.3$  dB, or better.

For example, connect the 11691D for a frequency response measurement or the 11692D for transmission measurement to make this measurement. Be sure to terminate any unused ports with accurate 50 ohm loads. Note that the accuracy of the measurement system must be added to the specification in Table 1.

- 1. Measure the coupling at the COUPLED port with respect to the INPUT port on the 11691D.
- 2. On the 11692D, measure the coupling at the INCIDENT port with respect to the INPUT port.

# Primary Line Residual Loss Test

To check that the directional coupler meets the primary line residual loss specifications in Table 1, first calibrate the same equipment as used for the coupling test without a coupler connected in the test setup.

- 1. With maximum sensitivity on the indicator, mark the calibration trace on the display screen.
- 2. Insert the coupler under test and read the indication from the calibration line. Note that the accuracy of the measurement system must be added to the specification in Table 1.

#### **Service Instructions**

# **Troubleshooting**

Troubleshooting consists of using the performance tests to verify the electrical performance of the couplers.

If one internal coupler is defective, as shown by the performance tests, return both couplers to your nearest Agilent Service and Support Office. Both couplers are needed for proper testing, even though only one coupler may be defective.

## Repair

The only repair recommended on the directional coupler assembly is the replacement of the center contact in the center conductor of the APC-7 type connectors.

NOTE

- Do not turn any of the screws in the directional coupler assembly case.
- Do not take the inside directional coupler assembly itself or any of its connectors apart.

### **Parts Replacement**

Do not replace, or attempt to replace, any part for which replacement instructions are not specifically given. Any attempt to do so will most likely cause the 11691D or the 11692D to be out of specifications even when no breakage occurs.

On the 11691D only, connectors on the coaxial line assembly external to the inside directional coupler assembly may be replaced.

On 11692D, replace only the parts listed in Table 5 on page 21 and the APC-7 center conductor contact.

# Connector Use and Care

For instruction on connecting and care of your connectors, we recommend Microwave Connector Care Quick Reference Card (08510-90360).

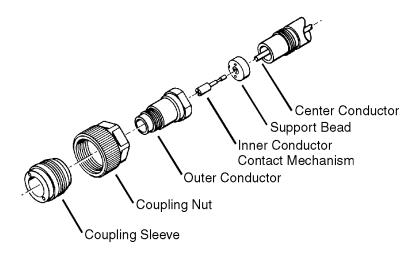

Figure 9 APC-7 Connector Parts Diagram

#### To Connect

- 1. On one connector, retract the coupling sleeve by turning the coupling nut counterclockwise until the sleeve and nut disengage.
- On the other connector, fully extend the coupling sleeve by turning the
  coupling nut clockwise. To engage coupling sleeve and coupling nut
  when the sleeve is fully retracted, press back lightly on the nut while
  turning it clockwise.
- 3. Push the connectors firmly together, and thread the coupling nut of the connector with retracted sleeve over the extended sleeve.
- 4. DO NOT tighten the other coupling nut since this will tend to loosen the electrical connection.

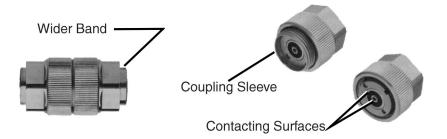

#### **To Disconnect**

- 1. Loosen the coupling nut of the connector showing the wider gold band.
- 2. Part the connectors carefully to prevent striking the inner conductor contact.

#### Care

- Do NOT use aromatic hydrocarbons such as acetone, trichlorethylene, carbon tetrachloride or benzene to clean connector surfaces.
- Do NOT spray any liquid solvent directly onto connector surfaces.
- Connector wear eventually degrades performance. To prolong the life of your connectors:
  - Inspect and clean all surfaces that come in contact.
  - Do NOT connect to a damaged connector. Replace damaged connectors.
  - Turn only the connector nut (not the device) when making connection.

# Replacing the APC-7 **Center Conductor** Contact

Through wear or damage, the contact in the center conductor may need replacement. This contact is a small four-pronged contact which snaps into a recess in the center conductor. With a magnifying glass, examine the contact for the necessary outward spring action by pushing it in with a fingernail. DO NOT REMOVE THIS CONTACT FOR INSPECTION. (It may be damaged by removal.) The prongs of the contact should be free from burrs or wear. If the contact is removed, do NOT reuse it. This contact is Amphenol\* part number 131-129 and Agilent part number 1250-0907.

To replace the contact, if a new one is available, proceed as follows:

- 1. Place the instrument so the connector faces down, if possible.
- 2. Tap the connector lightly and the contact should now protrude slightly. Insert the centering pin of the collet remover (5060-0236) with the jaws open.
- 3. Allow the jaws on the tool used to close and pull straight back from the connector without twisting. The contact should come out with the tool. If not, repeat the process. Do NOT re-use the contact.
- 4. Snap in a new contact by pushing it in place. Test the action of the new contact by pushing in on it. It should spring out again when released.

<sup>\*</sup> Amphenol RF division, Danbury, Conn.

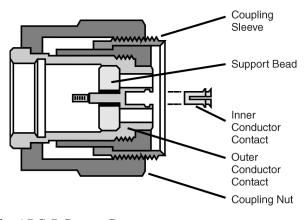

Figure 10 Replacing the APC-7 Center Contact

#### **Service Instructions**

# Replacing the Output Connector Contacts (11691D Only)

Replace only the OUTPUT connector contacts. Any attempt to replace other connectors contacts may cause the coupler to be out of specifications.

#### Disassembly

- 1. With a 9/16 inch (1/2 inch for APC-7) open-end wrench, unscrew the outer connector body. Refer to Figure 11 on page 19.
- 2. With a smooth-jawed pair of pliers, grasp the center conductor contact on the non-slotted portion of the contact and pull straight out. The contact assembly will come loose.
- 3. If some parts of the center conductor assembly are to be reused, unscrew the assembly with pin vises. These parts are cemented together to prevent the contact from coming loose if the mating connector is rotated when it is disconnected.

#### **Assembly**

- 1. If the parts for the center conductor assembly (refer to Figure 11) have not been cemented together, place a tiny amount of conducting silver paint on the threads of the contact and screw the assembly together.
- 2. Insert the long end of the assembly into the connector to mate with the center conductor of the coaxial cable and push in place.
- 3. Screw the connector shell in place and tighten with a wrench.

# Opening the 11691D and the 11692D

#### **Disassembly**

- 1. Remove the four pozidrive screws in the corners of the bottom cover.
- 2. Place the directional coupler on its black plastic feet.
- 3. Carefully slide the top cover over the INPUT connector.

#### Assembly

- 1. Slide the top cover over the INPUT connector.
- 2. Place the coupler on its black plastic feet.
- 3. Replace the four pozidrive screws in the corners of the bottom cover.

# Replacing the Coaxial Cable Assembly (11691D Only)

#### **Disassembly**

- 1. Remove the four pozidrive screws in the corners of the bottom cover.
- 2. With a pair of plastic-jawed pliers, unscrew the directional-coupler sub-assembly knurled connector from the connector body (refer to item 1 in Figure 11) on the coaxial cable assembly.

#### **CAUTION**

Do NOT attempt to unscrew the knurled connector shell on the connector on the coaxial cable assembly. If this is done, the cable assembly might be bent.

- 3. With a 3/4 inch open-end wrench, unscrew the brass hex nut on the other end of the coaxial cable assembly.
- 4. Pull the coaxial conductor assembly from the OUTPUT connector.
- 5. Pull the coaxial cable assembly straight away from the directional coupler assembly.
- 6. To replace parts on the coaxial line, refer to either "Replacing the Brass" Connector" or "Replacing the Knurled Connector" depending upon the part to be replaced.

#### Assembly

- 1. Replace the coaxial cable assembly with either a new assembly, Agilent part number 11691-20009, or the repaired assembly.
- 2. Position, but do not connect, the knurled connector first. If this is not done, the mating contacts can be damaged or the tubing can be bent.
- 3. Continue by reversing the steps of the disassembly procedure above.

# **Replacing the Output** Connector (11691D Only)

#### **Disassembly**

- 1. Remove the connector outer shell and the center conductor assembly. Refer to "Replacing the Output Connector Contacts (11691D Only)."
- 2. With a 7/8 inch open-end wrench, remove the nut from the connector body.
- 3. Remove the flat washer and connector body.

#### Assembly

- 1. Position the connector body loosely in the mounting hole.
- 2. Install the coaxial cable assembly.
- 3. Tighten the two hex nuts.

### **Replacing the Brass** Connector

In the following procedure, refer to Figure 11, "Agilent 11691D Coaxial Line Removal/Replacement," on page 19 to identify the numbered items.

#### Removal

- 1. Remove the large brass nut (10) with a 3/4 inch open-end wrench.
- 2. Remove the smaller nut (11) with a 7/16 inch open-end wrench.
- 3. Remove the cable terminator (12).

#### **Service Instructions**

#### Replacement

- 1. Replace the cable terminator (12).
- 2. Replace the smaller nut (11). Tighten with a 7/16 inch open-end wrench.
- 3. Replace the large brass nut (10). Tighten with a 3/4 inch open-end wrench.

# Replacing the Knurled Connector

In the following procedure, refer to Figure 11 on page 19 to identify the numbered items.

NOTE

Proper cutting and bending of the coaxial cable is difficult, so replacement as a complete assembly is recommended.

#### Removal

- 1. Remove the hybrid terminator (1) by unscrewing it.
- 2. Remove the center contact assembly consisting of items (2), (3), and (4) by grasping item (2) as close to item (3) as possible with a pair of smooth-jawed pliers and pulling outward without twisting or bending.
- 3. Remove the silver-colored nut (6) using a 7/16 inch open-end wrench. Take care not to lose the cable washer (7) between the cable and the cable terminator.
- 4. Pull the outer conductor terminator loose by pulling straight off, without bending.

#### Replacement

- 1. Carefully replace the outer conductor terminator taking care not to bend it.
- 2. Replace the silver-colored nut (6) and cable washer (7). Carefully tighten the nut with a 7/16 inch open-end wrench.
- 3. Replace the center contact assembly consisting of items (2), (3), and (4). If items in this assembly were replaced, apply a tiny amount of conducting paint to the threads of item (2) before assembly.

NOTE

The coaxial cable center-conductor should protrude 1/8 inch beyond the outer conductor and should be tapered at the end. There should be no cuts or nicks in either conductor.

# **Replaceable Parts**

#### NOTE:

Items 1 through 12 are furnished as a coaxial cable replacement assembly, Part No. 11691-20009.

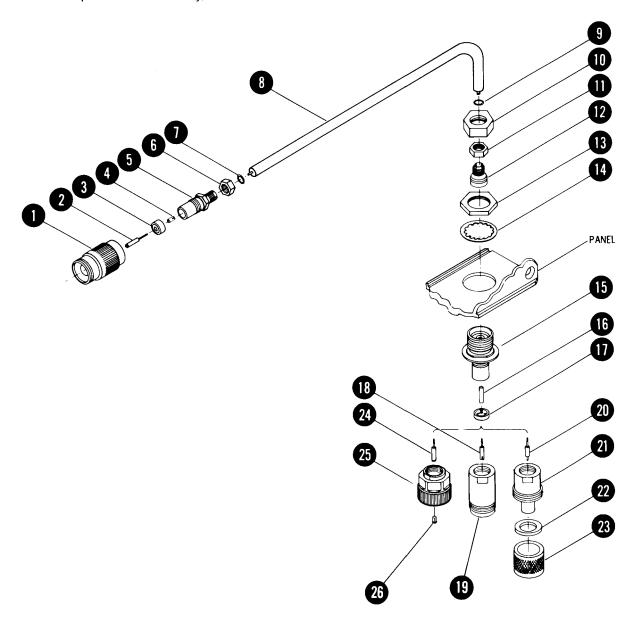

Figure 11 Agilent 11691D Coaxial Line Removal/Replacement

Table 4 Agilent 11691D Replaceable Parts

| Item | Agilent Part Number         | Description                                                                                      |  |
|------|-----------------------------|--------------------------------------------------------------------------------------------------|--|
| 1    | 11600-2014                  | Terminator, hybrid                                                                               |  |
| 2    | 1250-0816                   | Contact holder, inner                                                                            |  |
|      | 1250-0907                   | Contact, inner                                                                                   |  |
| 3    | 5040-0306                   | Insulator, bead                                                                                  |  |
| 4    | 08741-2010                  | Cable terminator, center conductor                                                               |  |
| 5    | 08745-2021                  | Cable terminator, outer conductor                                                                |  |
| 6    | 0590-0035                   | Nut, hex 3/8-32                                                                                  |  |
| 7    | 5000-8676                   | Washer, cable                                                                                    |  |
| 8    | Not separately replaceable  | Replaceable only as coaxial cable assembly (items 1 through 12), Agilent part number 11691-20009 |  |
| 9    | 5000-8676                   | Washer, cable                                                                                    |  |
| 10   | 08740-2081                  | Nut, for semi-rigid cable                                                                        |  |
| 11   | 0590-0035                   | Nut, hex 3/8-32                                                                                  |  |
| 12   | 08742-2028                  | Cable terminator, semi-rigid cable                                                               |  |
| 13   | 2950-0090                   | Nut, hex 11/16-24 thread                                                                         |  |
| 14   | 2190-0002                   | Washer, flat 5/8 ID                                                                              |  |
| 15   | 116191-20011                | Body, panel connector                                                                            |  |
| 16   | 08740-2087                  | Center conductor, panel connector                                                                |  |
| 17   | 5040-0306                   | Insulator, bead                                                                                  |  |
|      | OUTPUT connector: consistin | g of one of the following:                                                                       |  |
|      | 00779-60010                 | Connector package: (Standard) type-N female consisting of:                                       |  |
| 18   | 1250-0915                   | Contact, center conductor type-N female                                                          |  |
| 19   | 1250-0914                   | Connector body, type-N jack                                                                      |  |
|      | OR                          |                                                                                                  |  |
|      | 00779-60011                 | Connector package: (Option 002) type-N male consisting of:                                       |  |
| 20   | 1250-0917                   | Contact, center conductor type-N male                                                            |  |
| 21   | 1250-0916                   | Connector body, type-N plug                                                                      |  |
| 22   | 1250-0918                   | Nut, connector body                                                                              |  |
| 23   | 1250-0016                   | Ring, connector body                                                                             |  |

Table 4 Agilent 11691D Replaceable Parts (Continued)

| Item | Agilent Part Number | Description                                                                                                    |
|------|---------------------|----------------------------------------------------------------------------------------------------|
|      | OR                  |                                                                                                    |
| 24   | 1250-0816           | Contact assembly: center conductor APC-7 (includes 1250-0907 contact)                                                                             |
| 25   | 1250-1466           | Contact assembly: outer conductor APC-7 includes:                                                                                                 |
| 26   | 1250-0907           | APC-7 center conductor contact                                                                                                    |
|      | Л                   | Miscellaneous (not shown)                                                                                                    |
|      | 7120-0530           | Label, identification                                                                                                    |
|      | 2510-0119           | Screw, flat-head pozidrive 8-32 x 1/4 (16 required)                                                                                               |
|      | 5040-0274           | Plug-in foot for bottom package (4 required). Bottom package is not repairable since directional coupler assembly must be taken apart to replace. |
|      | 1401-0081           | Dust cover for APC-7 connector                                                                                                    |

### Table 5 Agilent 11692D Replaceable Parts (not shown)

| Item | Agilent Part Number | Description                                                                                                    |
|------|---------------------|----------------------------------------------------------------------------------------------------|
|      | 7120-0529           | Label, identification                                                                                                    |
|      | 2510-0119           | Screw, flat-head pozidrive 8-32 x 1/4 (16 required)                                                                                                |
|      | 5040-0274           | Plug-in foot for bottom package (4 required).  Bottom package is not repairable since directional coupler assembly must be taken apart to replace. |
|      | 1401-0081           | Dust cover for APC-7 connector                                                                                                    |
|      |                     |                                                                                                    |